4-166-313-**11**(1)

# **SONY**

# IC Recorder

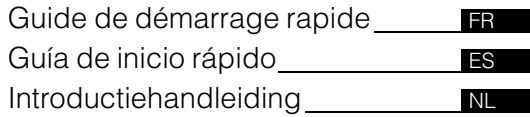

# **IC** RECORDER

# ICD-PX820

© 2010 Sony Corporation Printed in China Ce guide de démarrage rapide décrit uniquement les opérations de base, telles l'enregistrement, la lecture ou l'effacement de messages.

Le mode d'emploi décrivant toutes les caractéristiques et fonctions est fourni avec l'enregistreur IC sous la forme d'un fichier PDF en 16 langues et enregistré sur le CD-ROM fourni. Vous pouvez copier les fichiers PDF du mode d'emploi sur votre ordinateur. Insérez le CD-ROM fourni dans le lecteur de CD-ROM de votre ordinateur, puis suivez les instructions à l'écran. Si les instructions ne s'affichent pas à l'écran, faites un clic droit sur le CD-ROM sous Windows Explorer pour l'ouvrir, puis double-cliquez sur [SetupLauncher.exe].

L'édition anglaise du mode d'emploi est aussi fournie sous la forme d'un livret.

# **Table des matières**

### **[Préparation](#page-2-0)**

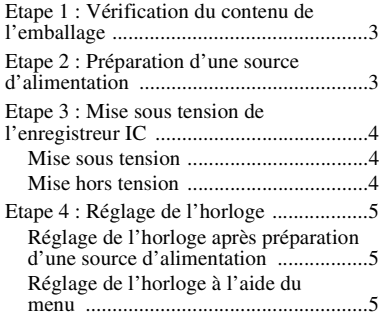

### **[Opérations de base](#page-5-0)**

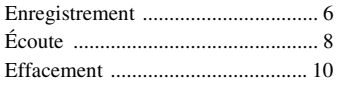

### **[Utilisation de l'ordinateur](#page-11-0)**

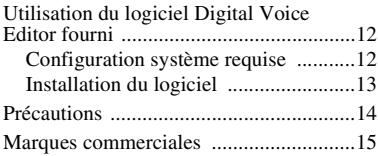

### <span id="page-2-0"></span>**Préparation**

# <span id="page-2-1"></span>**Etape 1 : Vérification du contenu de l'emballage**

#### **Enregistreur IC (1)**

Retirez le film de la fenêtre d'affichage avant d'utiliser l'enregistreur IC.

#### **Piles alcalines LR03 (AAA) (2)**

#### **Câble de raccordement USB (1)**

**Logiciel d'application, Digital Voice Editor (CD-ROM)**

**Logiciel d'application, Dragon NaturallySpeaking® (DVD-ROM)\***

**Casque stéréo\* (1)**

**Etui\* (1)**

#### **Microphone stéréo avec clip\* (1)**

#### **CD-ROM (1)**

(Le mode d'emploi est sous la forme de fichiers PDF.)

#### **Mode d'emploi**

\* Le logiciel, le casque stéréo, l'étui et le microphone stéréo ne sont fournis qu'avec certains modèles et dans certaines régions.

# <span id="page-2-2"></span>**Etape 2 : Préparation d'une source d'alimentation**

Faites glisser le couvercle du compartiment des piles et relevez-le, insérez des piles alcalines LR03 (AAA) dans le bon sens, et refermez le couvercle.

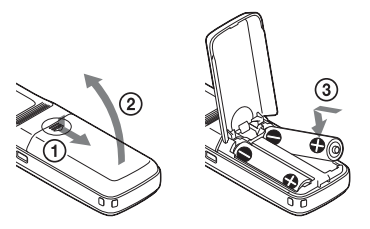

Si le couvercle du compartiment des piles se détache accidentellement, fixez-le comme illustré.

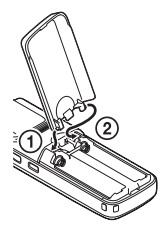

# <span id="page-3-0"></span>**Etape 3 : Mise sous tension de l'enregistreur IC**

### <span id="page-3-1"></span>**Mise sous tension**

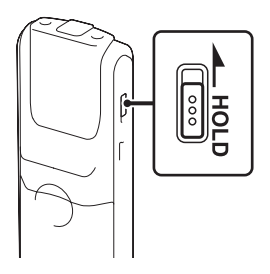

Faites glisser le commutateur HOLD dans le sens opposé à la flèche. L'enregistreur IC est mis sous tension et « ACCESS » clignote.

### <span id="page-3-2"></span>**Mise hors tension**

Lorsque vous n'utilisez pas l'enregistreur IC, vous pouvez éviter que les piles ne se déchargent rapidement en le mettant hors tension.

Faites glisser le commutateur HOLD dans le sens de la flèche en mode d'arrêt. « OFF » clignote. L'enregistreur IC s'éteint au bout de quelques secondes.

#### z **Conseils**

- Lorsque vous n'allez pas utiliser l'enregistreur IC pendant une longue période, nous vous recommandons de le mettre hors tension.
- Lorsque 10 minutes se sont écoulées après l'activation de l'enregistreur IC et que vous ne l'avez pas utilisé, l'affichage s'éteint automatiquement. (Appuyez sur n'importe quel bouton pour afficher l'écran.)

# <span id="page-4-0"></span>**Etape 4 : Réglage de l'horloge**

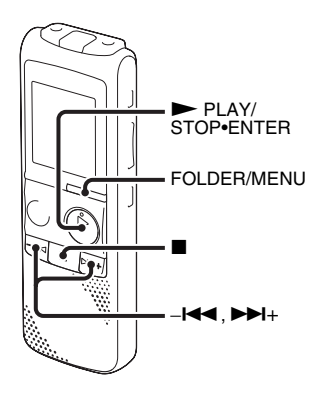

Vous devez régler l'horloge pour utiliser la fonction de réglage de l'alarme ou enregistrer la date et l'heure.

L'écran de réglage de l'horloge apparaît lorsque vous introduisez des piles pour la première fois ou lorsque l'enregistreur IC est resté sans piles pendant un certain temps et la section de l'année clignote dans la fenêtre d'affichage.

### <span id="page-4-1"></span>**Réglage de l'horloge après préparation d'une source d'alimentation**

**1** Appuyez sur  $-\mathbf{H}$  ou sur  $\mathbf{H}$  + pour régler l'année, le mois, le jour, l'heure et les minutes dans l'ordre, puis appuyez  $\sin \triangleright$  PLAY/STOP•ENTER.

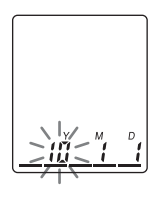

**2** Appuyez sur  $\blacksquare$  (arrêt) pour revenir en affichage du mode arrêt.

### <span id="page-4-2"></span>**Réglage de l'horloge à l'aide du menu**

Consultez la section « Réglage de l'horloge à l'aide du menu » (page 14 dans le « Mode d'emploi »)

# <span id="page-5-1"></span><span id="page-5-0"></span>**Enregistrement**

#### P **Remarque**

Avant de réaliser un enregistrement, quittez le mode HOLD et mettez l'appareil sous tension.

#### **Sélection d'un dossier**

**1** Appuyez sur FOLDER/MENU pour sélectionner le dossier dans lequel vous souhaitez enregistrer des messages  $(\mathbb{A}, \mathbb{B}, \mathbb{G}, \mathbb{D})$  ou  $\mathbb{B}$ ).

5 dossiers sont disponibles lorsque vous achetez l'enregistreur IC.

Si vous ne modifiez pas le dossier après l'arrêt de l'enregistrement, le prochain enregistrement se fera dans le même dossier.

#### **Début de l'enregistrement**

Appuyez sur ● REC/PAUSE en mode d'arrêt.

L'indicateur de fonctionnement s'allume en rouge. (Lorsque « LED » est réglé sur « OFF » dans le menu, l'indicateur de fonctionnement ne s'allume pas.)

Vous n'avez pas à maintenir la touche  $\bullet$  REC/PAUSE enfoncée lors de l'enregistrement.

Le nouveau message est enregistré automatiquement après le dernier message enregistré.

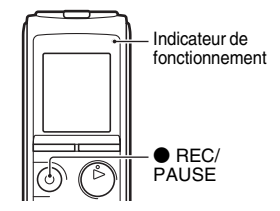

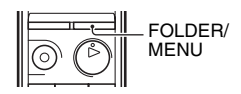

**2** Orientez le microphone intégré vers la source à enregistrer.

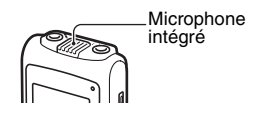

### **Pour arrêter l'enregistrement**

**1** Appuyez sur  $\blacksquare$  (arrêt).

L'enregistreur IC s'arrête au début de l'enregistrement en cours.

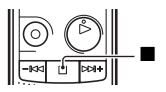

# <span id="page-7-0"></span>**Écoute**

#### P **Remarque**

Avant le début de la lecture, quittez le mode HOLD et mettez l'appareil sous tension.

#### **Pour arrêter la lecture**

**1** Appuyez sur FOLDER/MENU pour sélectionner le  $\text{dossier}$  ( $\blacksquare$ ,  $\blacksquare$ ,  $\blacksquare$ ,  $\blacksquare$ ).

**2** Appuyez sur –**I**<sup>√</sup> ou sur ►→I+ pour sélectionner le message que vous souhaitez lire.

3 Appuyez sur  $\blacktriangleright$  PLAY/STOP•ENTER. La lecture va démarrer et l'indicateur de

fonctionnement devient vert. (Lorsque « LED » est réglé sur « OFF » dans le menu, l'indicateur de fonctionnement ne s'allume pas.)

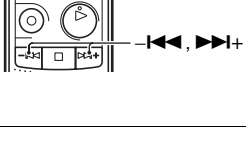

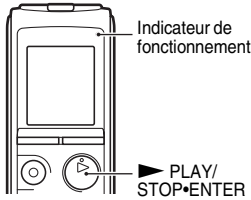

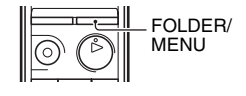

**4** Appuyez sur VOL +/– pour régler le volume.

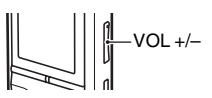

#### **Pour arrêter la lecture**

**1** Appuyez sur ■ (arrêt).

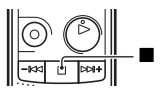

# <span id="page-9-0"></span>**Effacement**

#### P **Remarques**

- Une fois l'enregistrement effacé, il est impossible de le récupérer.
- Avant d'effacer un enregistrement, quittez le mode HOLD et mettez l'appareil sous tension.
- Si le message que vous voulez supprimer est verrouillé dans le menu, le message n'est pas supprimé.

### <span id="page-9-1"></span>**Sélection d'un message pour l'effacer**

- **1** Sélectionnez le message que vous souhaitez effacer lorsque l'enregistreur IC est en mode d'arrêt ou de lecture.
- **2** Appuyez sur ERASE lorsque vous lisez le message que vous voulez supprimer ou maintenez la touche ERASE enfoncée en mode d'arrêt.

Un bip sonore retentit et le numéro de message et « ERASE » clignotent.

Dans le menu, lorsque « BEEP » est réglé sur « OFF », aucun bip sonore ne retentit.

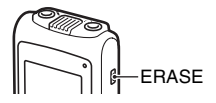

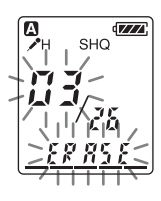

**3** Appuyez de nouveau sur ERASE.

« ERASE » s'affiche et le message sélectionné est effacé.

Lorsqu'un message est effacé, les autres messages sont avancés et renumérotés de façon à ne pas laisser d'espace entre les messages.

### **Pour annuler l'effacement**

**1** Appuyez sur ■ (arrêt) avant l'étape 3 de « Sélection [d'un message pour l'effacer](#page-9-1) ».

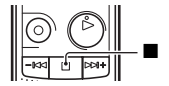

#### **Effacement d'un autre message**

Reprenez les mêmes étapes depuis le début.

#### **Effacement d'une partie d'un message**

Commencez par diviser le message en deux, puis reprenez les mêmes étapes depuis le début.

### <span id="page-11-0"></span>**Utilisation de l'ordinateur**

# <span id="page-11-1"></span>**Utilisation du logiciel Digital Voice Editor fourni**

### <span id="page-11-2"></span>**Configuration système requise**

Pour utiliser le logiciel fourni, votre ordinateur doit satisfaire les exigences de configuration système et d'environnement matériel décrites ci-dessous.

### **Systèmes d'exploitation :**

- Windows® 7 Ultimate
- Windows® 7 Professional
- Windows® 7 Home Premium
- Windows® 7 Home Basic
- Windows® 7 Starter
- Windows Vista® Ultimate Service Pack 1 ou plus
- Windows Vista® Business Service Pack 1 ou plus
- Windows Vista® Home Premium Service Pack 1 ou plus
- Windows Vista® Home Basic Service Pack 1 ou plus
- Windows® XP Media Center Edition 2005 Service Pack 3 ou plus
- Windows® XP Media Center Edition 2004 Service Pack 3 ou plus
- Windows® XP Media Center Edition Service Pack 3 ou plus
- Windows® XP Professional Service Pack 3 ou plus
- Windows® XP Home Edition Service Pack 3 ou plus
- Windows® 2000 Professional Service Pack 4 ou plus

Pré-installé

### **Environnement matériel :**

- Ordinateur : IBM PC/AT ou compatible
- CPU : processeur 1 GHz Pentium® III au moins (pour Windows® 7), processeur de 800 MHz Pentium® III ou plus (pour Windows Vista®), processeur de 266 MHz Pentium® II ou plus (pour Windows® XP ou Windows® 2000)
- RAM : 1 Go au moins (pour Windows® 7 (version 32 bits)), 2 Go au moins (pour Windows® 7 (version 64 bits)), 512 Mo au moins (pour Windows Vista®), 128 Mo au moins (pour Windows® XP ou Windows® 2000)
- Espace mémoire disponible sur le disque dur : 300 Mo ou plus
- Lecteur CD-ROM (lors de la création d'un CD audio ou d'un CD de données, un lecteur de CD-R/RW est nécessaire)
- Port : port USB
- Carte son : cartes son compatibles avec tous les systèmes d'exploitation Microsoft® Windows® pris en charge
- Écran : High color (16 bits) ou plus et 800 × 480 points au moins
- Accès Internet pour la fonction Voice Mail et service de base de données CD

# <span id="page-12-0"></span>**Installation du logiciel**

Installez le logiciel Digital Voice Editor sur le disque dur de votre ordinateur.

**1** Assurez-vous que l'enregistreur IC n'est pas raccordé, puis mettez votre ordinateur sous tension et lancez Windows.

**2** Insérez le CD-ROM fourni dans le lecteur de CD-ROM.

Le menu [IC Recorder Software Setup] se lance automatiquement et la fenêtre [Welcome to IC Recorder Software Setup] s'affiche. Si le menu [Welcome to IC Recorder Software Setup] ne se lance pas, ouvrez le dossier [DVE] du dossier

[Setup] qui se trouve sur le CD-ROM, puis double-cliquez sur [setup.exe].

- **3** Assurez-vous d'accepter les conditions de l'accord de licence, sélectionnez [I accept the terms of the license agreement], puis cliquez sur [Next]. La fenêtre [Software Install] s'affiche.
- **4** Sélectionnez [Digital Voice Editor], puis cliquez sur [Install]. Suivez les instructions à l'écran pour effectuer les réglages nécessaires à l'installation.
- **5** Lorsque la fenêtre [Ready to Install the Program] s'affiche, cliquez sur [Install]. L'installation commence.
- **6** Lorsque la fenêtre [InstallShield Wizard Complete] s'affiche, cliquez sur [Yes, I want to restart my computer now] puis sur [Finish].

L'ordinateur redémarre.

Une fois que l'ordinateur a redémarré, l'installation est terminée.

#### **Référence aux fichiers d'aide**

Pour plus de détails sur chaque opération, reportez-vous aux fichiers d'aide.

# <span id="page-13-0"></span>**Précautions**

### **Alimentation**

Faites uniquement fonctionner l'appareil sur une tension de 3,0 V ou 2,4 V CC. Utilisez deux piles alcalines LR03 (AAA) ou deux piles rechargeables NH-AAA.

### **Sécurité**

Ne faites pas fonctionner l'appareil en conduisant une voiture, une bicyclette ou tout autre véhicule motorisé.

### **Manipulation**

- Ne laissez pas l'appareil à proximité d'une source de chaleur ou dans un endroit exposé au rayonnement direct du soleil, à une poussière excessive ou à des chocs mécaniques.
- Si des solides ou des liquides venaient à pénétrer à l'intérieur de l'appareil, retirez les piles et faites-le vérifier par un technicien qualifié avant de le remettre en service.
- Faites attention à ne pas éclabousser l'appareil. L'appareil n'est pas étanche à l'eau. En particulier, faites attention dans les situations suivantes.
- Lorsque l'appareil est dans votre poche et que vous allez aux toilettes, etc. Lorsque vous vous baissez, l'appareil risque de tomber dans l'eau et de se mouiller.
- Lorsque vous utilisez l'appareil dans un environnement où il risque d'être exposé à la pluie, la neige ou l'humidité.
- Si vous transpirez. Si vous touchez l'appareil les mains mouillées ou que vous le placez dans la poche de vêtements dans lesquels vous avez transpiré, l'appareil risque de se mouiller.
- Si vous utilisez le casque dans un environnement très sec, vous risquez de ressentir une douleur auriculaire. Cela n'est pas dû à un dysfonctionnement du casque, mais à l'accumulation d'électricité statique dans votre corps. Vous pouvez réduire ce phénomène en portant des vêtements en fibre naturelle, pour éviter l'apparition d'électricité statique.

#### **Bruits**

• Des bruits parasites peuvent se faire entendre si l'appareil est placé à proximité d'une source d'alimentation secteur, d'une lampe fluorescente ou d'un téléphone mobile durant l'enregistrement ou la lecture.

• Il se peut que des bruits parasites soient enregistrés si quelque chose comme votre doigt par exemple, touche ou frotte accidentellement l'appareil pendant l'enregistrement.

#### **Entretien**

Pour nettoyer l'extérieur, utilisez un chiffon doux légèrement imprégné d'eau. N'utilisez pas d'alcool, d'essence ou de diluant.

Si vous avez des questions ou des problèmes concernant cet appareil, consultez votre revendeur Sony.

#### **Sauvegardes recommandées**

Pour éviter tout risque de perte de données à la suite d'une opération accidentelle ou d'un problème de fonctionnement de l'enregistreur IC, nous vous conseillons d'enregistrer une copie de sauvegarde de vos messages sur un magnétophone ou sur un ordinateur, etc.

# <span id="page-14-0"></span>**Marques commerciales**

- Microsoft, Windows, Windows Vista, Windows Media, Outlook, DirectX et leurs logos sont des marques commerciales ou des marques déposées de Microsoft Corporation aux Etats-Unis et/ou dans d'autres pays ou régions.
- Apple, Macintosh et Mac OS sont des marques commerciales de Apple Inc., déposées aux Etats-Unis et dans d'autres pays ou régions.
- Pentium est une marque déposée de Intel Corporation.
- Nuance, le logotype Nuance, Dragon, Dragon NaturallySpeaking et RealSpeak sont de marques de commerce et(ou) des marques déposées de Nuance Communications, Inc. et(ou) de ses affiliés aux États-Unis et(ou) dans d'autres pays.
- Technologie d'encodage audio MPEG Layer-3 et brevets sous licence de Fraunhofer IIS et Thomson.
- « Memory Stick » et  $\triangleq$  ont des marques commerciales de Sony Corporation.
- « LPEC » et LPEC sont des marques déposées de Sony Corporation.
- Brevets américains et étrangers sous licence de Dolby Laboratories.

Les autres marques commerciales et marques déposées apparaissant dans le présent document sont des marques commerciales ou des marques déposées de leurs propriétaires respectifs. En outre, «  $^{TM}$  » et «  $\mathbb{R}$  » ne sont pas mentionnés systématiquement dans ce mode d'emploi.

Le logiciel « Digital Voice Editor » utilise les modules des logiciels suivants : Microsoft DirectX Runtime 9.0c ©2004 Microsoft Corporation. Tous droits réservés. Esta Guía de inicio rápido describe sólo las operaciones básicas, tales como la grabación, reproducción o eliminación de mensajes. Las manual de instrucciones que explican todas las características y funciones se proporcionan con la grabadora IC como archivos PDF en 16 idiomas almacenados en el CD-ROM suministrado.

Puede copiar los archivos PDF del manual de instrucciones a su ordenador. Introduzca el CD-ROM suministrado en la unidad de CD-ROM del ordenador y simplemente siga las instrucciones mostradas en pantalla.

Si no se muestran las instrucciones en la pantalla, haga clic con el botón derecho del ratón en el CD-ROM en Windows Explorer para abrirlo y haga doble clic en [SetupLauncher.exe].

La edición en inglés de las manual de instrucciones también se proporciona como folleto.

# **Índice**

# **[Introducción](#page-16-0)**

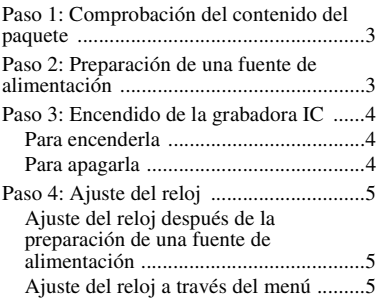

### **[Operaciones básicas](#page-19-0)**

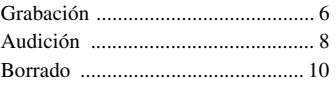

### **[Utilización con el ordenador](#page-25-0)**

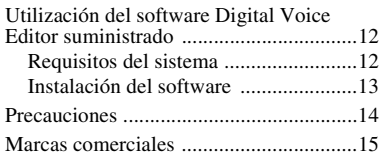

### <span id="page-16-0"></span>**Introducción**

# <span id="page-16-1"></span>**Paso 1: Comprobación del contenido del paquete**

#### **Grabadora IC (1)**

Retire el plástico protector del visor antes de usar la grabadora IC.

**Pilas alcalinas LR03 (tamaño AAA) (2)**

#### **Cable de conexión USB (1)**

**Software de aplicación Digital Voice Editor (CD-ROM)**

**Software de aplicación, Dragon NaturallySpeaking® (DVD-ROM)\***

**Auriculares estéreo\* (1)**

**Bolsa de transporte\* (1)**

#### **Micrófono estéreo con pinza para la camisa\* (1)**

#### **CD-ROM (1)**

(El manual de instrucciones esta guardado en formato PDF.)

#### **Manual de instrucciones**

\* Parte del software, los auriculares estéreo, la bolsa de transporte y el micrófono estéreo con pinza para la camisa sólo se suministran con algunos modelos en algunas de las regiones.

# <span id="page-16-2"></span>**Paso 2: Preparación de una fuente de alimentación**

Deslice y levante la tapa del compartimiento de las pilas, inserte las pilas alcalinas LR03 (tamaño AAA) con la polaridad correcta y cierre el compartimiento.

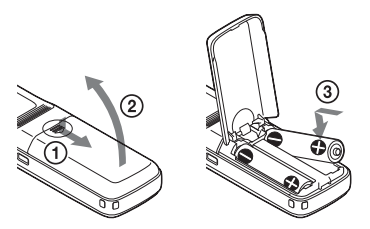

Si la tapa del compartimiento de las pilas se suelta accidentalmente, colóquela de la manera indicada.

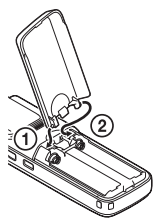

# <span id="page-17-0"></span>**Paso 3: Encendido de la grabadora IC**

### <span id="page-17-1"></span>**Para encenderla**

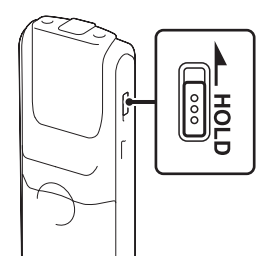

Deslice el interruptor HOLD el sentido opuesto al que indica la flecha. La grabadora IC se enciende y la palabra "ACCESS" parpadea.

### <span id="page-17-2"></span>**Para apagarla**

Cuando no vaya a utilizar la grabadora IC, puede apagarla para evitar que las pilas se agoten rápidamente.

Deslice el interruptor HOLD en el sentido de la flecha durante el modo de parada.

"OFF" parpadeará. La grabadora IC se apaga unos segundos después.

#### z **Sugerencias**

- Si no va a utilizar la grabadora IC durante un período de tiempo prolongado, se recomienda apagar la grabadora IC.
- Si se enciende la grabadora IC y transcurren 10 minutos sin haber realizado ninguna acción, el visor se apaga automáticamente. (Pulse cualquier botón para mostrar el visor.)

# <span id="page-18-0"></span>**Paso 4: Ajuste del reloj**

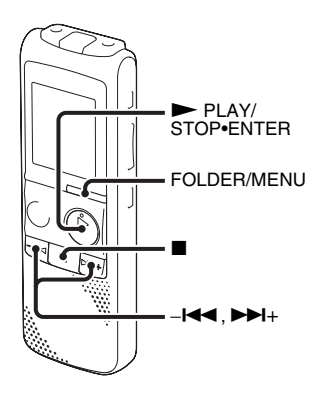

Es necesario ajustar el reloj para utilizar la función de alarma o para grabar la fecha y la hora.

Al insertar las pilas por primera vez aparecerá la pantalla de ajuste del reloj, asimismo, la sección del año parpadeará en el visor al insertar las pilas después de que la grabadora IC haya permanecido sin pilas durante un período de tiempo determinado.

### <span id="page-18-1"></span>**Ajuste del reloj después de la preparación de una fuente de alimentación**

**1** Pulse  $-\blacktriangleleft \blacktriangleleft \circ \blacktriangleright \blacktriangleright \dashv + \text{para ajustar el año},$ mes, día, hora y minutos en ese orden y, a continuación, pulse  $\blacktriangleright$  PLAY/ STOP•ENTER.

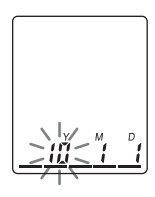

**2** Pulse ■ (parada) para volver a la pantalla del modo de parada.

### <span id="page-18-2"></span>**Ajuste del reloj a través del menú**

Consulte "Ajuste del reloj a través del menú" (página 13 en las "Manual de instrucciones").

#### <span id="page-19-0"></span>**Operaciones básicas**

# <span id="page-19-1"></span>**Grabación**

#### P **Nota**

Antes de realizar una grabación, salga del modo HOLD y encienda la grabadora.

#### **Selección de una carpeta**

**1** Pulse FOLDER/MENU para seleccionar la carpeta en la que desea grabar los mensajes  $(\blacksquare, \blacksquare, \blacksquare, \blacksquare, \blacksquare)$ . Existen 5 carpetas disponibles en el momento de

adquisición de la grabadora IC.

Si no cambia de carpeta tras detener la grabación, la próxima grabación se realizará en la misma carpeta.

#### **Inicio de la grabación**

1 Pulse  $\bullet$  REC/PAUSE en el modo de parada. El indicador de funcionamiento se ilumina en rojo. (Cuando "LED" está ajustado en "OFF" en el menú, el indicador de funcionamiento no se ilumina.) No es necesario mantener pulsado ● REC/PAUSE durante la grabación.

El nuevo mensaje se grabará automáticamente después del último mensaje grabado.

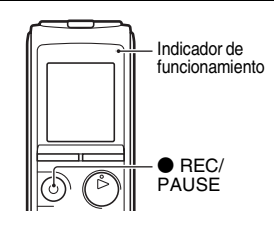

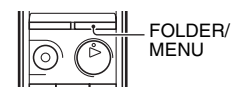

**2** Gire el micrófono incorporado en la dirección de la fuente del sonido que se vaya a grabar.

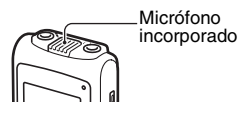

### **Para detener la grabación**

**1** Pulse  $\blacksquare$  (parada).

La grabadora IC se detiene al principio de la grabación actual.

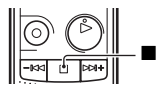

# <span id="page-21-0"></span>**Audición**

#### P **Nota**

Antes de iniciar la reproducción, salga del modo HOLD y encienda la grabadora.

#### **Para iniciar la reproducción**

1 Pulse FOLDER/MENU para seleccionar la carpeta ( $\Box$ ,  $B, G, D, o B$ ).

**2** Pulse –**I**<sup>√</sup> o ►→I para seleccionar el mensaje que desea reproducir.

### 3 Pulse > PLAY/STOP•ENTER.

La reproducción se iniciará inmediatamente y el indicador de funcionamiento se iluminará en verde. (Cuando "LED" está ajustado en "OFF" en el menú, el indicador de funcionamiento no se ilumina.)

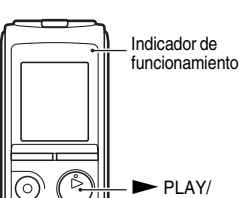

 $+$ 

STOP•ENTER

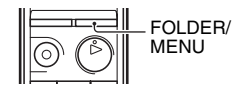

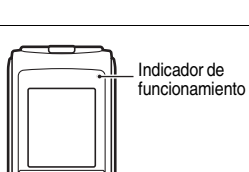

**4** Pulse VOL +/– para ajustar el volumen.

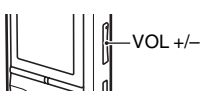

#### **Cómo detener la reproducción**

**1** Pulse  $\blacksquare$  (parada).

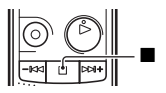

# <span id="page-23-0"></span>**Borrado**

#### P **Notas**

- Después de borrar una grabación, no podrá recuperarla.
- Antes borrar un mensaje, salga del modo HOLD y encienda la grabadora.
- Si el mensaje que desea borrar está bloqueado en el menú, éste no se borrará.

### <span id="page-23-1"></span>**Selección y borrado de un mensaje**

- **1** Seleccione el mensaje que desea eliminar cuando la grabadora IC se encuentre en el modo de parada o de reproducción.
- **2** Pulse ERASE mientras reproduce el mensaje que desea borrar o mantenga pulsado ERASE durante el modo de parada.

Sonará un pitido y parpadearán el número del mensaje y la palabra "ERASE".

Cuando la opción "BEEP" del menú está ajustada en "OFF," no se escuchará el pitido.

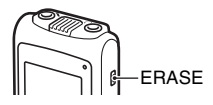

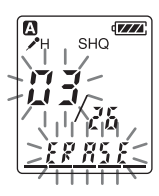

**3** Pulse ERASE de nuevo.

"ERASE" aparecerá en el visor y se borrará el mensaje seleccionado.

Si borra un mensaje, los restantes avanzarán y se cambiará su numeración para que no quede espacio entre ellos.

#### **Para cancelar el borrado**

1 Pulse ■ (parada) antes de llevar a cabo el paso 3 ["Selección y borrado de un mensaje](#page-23-1)".

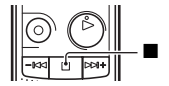

#### **Eliminación de otro mensaje**

Realice de nuevo el procedimiento desde el principio.

#### **Eliminación de una parte de un mensaje**

En primer lugar, divida el mensaje en dos y, a continuación, realice el mismo procedimiento desde el principio.

### <span id="page-25-0"></span>**Utilización con el ordenador**

# <span id="page-25-1"></span>**Utilización del software Digital Voice Editor suministrado**

### <span id="page-25-2"></span>**Requisitos del sistema**

Para poder utilizar el software suministrado, el ordenador debe cumplir los requisitos del sistema operativo y del entorno de hardware que se describen a continuación.

#### **Sistemas operativos:**

- Windows® 7 Ultimate
- Windows® 7 Professional
- Windows® 7 Home Premium
- Windows® 7 Home Basic
- Windows® 7 Starter
- Windows Vista® Ultimate Service Pack 1 o superior
- Windows Vista® Business Service Pack 1 o superior
- Windows Vista® Home Premium Service Pack 1 o superior
- Windows Vista® Home Basic Service Pack 1 o superior
- Windows® XP Media Center Edition 2005 Service Pack 3 o superior
- Windows® XP Media Center Edition 2004 Service Pack 3 o superior
- Windows® XP Media Center Edition Service Pack 3 o superior
- Windows® XP Professional Service Pack 3 o superior
- Windows® XP Home Edition Service Pack 3 o superior
- Windows® 2000 Professional Service Pack 4 o superior

Pre-instalado

### **Entorno de Hardware:**

- Ordenador: IBM PC/AT o compatible
- CPU: procesador Pentium® III de 1 GHz o superior (para Windows® 7), procesador Pentium® III de 800 MHz o superior (para Windows Vista®), procesador Pentium® II de 266 MHz o superior (para Windows® XP o Windows® 2000)
- RAM: 1 GB o más (para Windows® 7 (versión de 32 bits)), 2 GB o más (para Windows® 7 (versión de 64 bits)), 512 MB o mas (paraWindows Vista®), 128 MB o más (para Windows® XP o Windows® 2000)
- Espacio en disco duro: 300 MB o más
- Unidad de CD-ROM (Se necesita una unidad de CD-R/RW para crear un CD de audio o un CD de datos)
- Puerto: Puerto USB
- Tarjeta de sonido: tarjetas de sonido compatibles con cualquiera de los

sistemas operativos Microsoft® Windows® admitidos

- Pantalla: High color (16 bits) o más con  $800 \times 480$  puntos o más
- Acceso a Internet para la función Voice Mail y el servicio de base de datos de CD

## <span id="page-26-0"></span>**Instalación del software**

Instale el software Digital Voice Editor en el disco duro del ordenador.

**1** Asegúrese de que la grabadora IC no está conectada y, a continuación, arranque el equipo e inicie Windows.

**2** Introduzca el CD-ROM suministrado dentro de la unidad de CD-ROM. El menú [IC Recorder Software Setup] se inicia automáticamente y aparece la ventana [Welcome to IC Recorder Software Setup]. Si el menú [Welcome to IC Recorder Software Setup] no se inicia, abra la carpeta [DVE] que se encuentra dentro de la carpeta [Setup] del CD-ROM y, a continuación, haga doble clic en [setup.exe].

**3** Asegúrese de aceptar los términos del acuerdo de licencia, seleccione [I accept the terms of the license agreement] y, a continuación haga clic en [Next]. Aparecerá la ventana [Software Install].

- **4** Seleccione [Digital Voice Editor] y, a continuación, haga clic en [Install]. Siga las instrucciones de pantalla para realizar los ajustes requeridos para la instalación.
- **5** Cuando aparezca la ventana [Ready to Install the Program], haga clic en [Install]. Se inicia la instalación.
- **6** Cuando aparezca la ventana [InstallShield Wizard Complete], seleccione [Yes, I want to restart my computer now] y, a continuación, haga clic en [Finish].

Se reiniciará el ordenador.

Una vez reiniciado el ordenador, se habrá completado la instalación.

#### **Consulta de los archivos de ayuda**

Para obtener más información acerca de cada operación, consulte los archivos de ayuda.

# <span id="page-27-0"></span>**Precauciones**

#### **Alimentación**

Utilice la unidad sólo con CC de 3,0 V o 2,4 V. Utilice dos pilas alcalinas LR03 (tamaño AAA) o dos pilas recargables NH-AAA.

### **Seguridad**

No utilice la unidad mientras conduce, va en bicicleta o utiliza cualquier vehículo motorizado.

### **Manejo**

- No deje la unidad cerca de fuentes de calor, ni en lugares expuestos a la luz solar directa, polvo excesivo o golpes mecánicos.
- Si se introduce algún objeto sólido o líquido en la unidad, extraiga las pilas y hágala revisar por personal cualificado antes de seguir utilizándola.
- Tenga cuidado de que no le salpique agua a la unidad. La unidad no es impermeable. Tenga cuidado con las siguientes situaciones, en particular.
	- Cuando lleva la unidad en su bolsillo y va al baño, etc.

Al agacharse, la unidad se puede caer al agua y mojarse.

- Cuando utiliza la unidad en un entorno en el que se encuentre expuesta a la lluvia, nieve o humedad.
- En circunstancias en las que se suda. Si toca la unidad con las manos húmedas o si mete la unidad en el bolsillo de ropa que esté sudada, puede que ésta se moje.
- Puede sentir un dolor en las orejas si utiliza los auriculares cuando el ambiente está muy seco. Esto no se produce por un fallo de los auriculares, sino debido a la electricidad estática acumulada en el cuerpo. Puede reducir la electricidad estática llevando ropa que no sea sintética para evitar la aparición de energía estática.

#### **Ruido**

- Si se coloca la unidad cerca de una fuente de alimentación de CA, una lámpara fluorescente o un teléfono móvil durante la reproducción o la grabación, es posible que oiga ruido.
- Si algún objeto, como su dedo, frota o araña la superficie de la unidad durante la grabación, es posible que se grabe ruido.

#### **Mantenimiento**

Para limpiar el exterior, utilice un paño suave ligeramente humedecido con agua. No emplee alcohol, bencina ni diluyente.

Si tiene problemas o preguntas acerca de esta unidad, consulte al distribuidor Sony más cercano.

#### **Recomendaciones sobre copias de seguridad**

Para evitar el posible riesgo de pérdida de datos debido a un uso accidental o a un fallo de funcionamiento de la grabadora IC, se recomienda guardar una copia de seguridad de los mensajes grabados en una grabadora de cintas o en un ordenador, etc.

# <span id="page-28-0"></span>**Marcas comerciales**

- Microsoft, Windows, Windows Vista, Windows Media, Outlook, DirectX y los logotipos son marcas comerciales registradas o marcas comerciales de Microsoft Corporation en los Estados Unidos y/o en otros países.
- Apple, Macintosh y Mac OS son marcas comerciales de Apple Inc., registradas en los Estados Unidos y en otros países.
- Pentium es una marca registrada de Intel Corporation.
- Nuance, el logotipo de Nuance, Dragon, Dragon NaturallySpeaking y RealSpeak son marcas y/o marcas registradas de Nuance Communications Inc., y/o de sus empresas afiliadas en Estados Unidos y/o en otros países.
- Tecnología de codificación de audio MPEG Layer-3 y patentes con licencia de Fraunhofer IIS and Thomson.
- "Memory Stick" y  $\text{Sone}$  son marcas comerciales de Sony Corporation.
- "LPEC" y LDEC son marcas comerciales registradas de Sony Corporation.
- Patentes en EE. UU. y otros países con licencia de Dolby Laboratories.

Todas las demás marcas comerciales y marcas comerciales registradas son marcas comerciales o marcas comerciales registradas de sus respectivos propietarios. Además, " ™ " y " ® " no se mencionan en cada caso en este manual.

"Digital Voice Editor" emplea los módulos de software siguientes: Microsoft DirectX Runtime 9.0c ©2004 Microsoft Corporation. Todos los derechos reservados.

In deze introductiehandleiding worden alleen basishandelingen, bijvoorbeeld opnemen, afspelen of berichten wissen, beschreven. In de gebruiksaanwijzing worden alle functies en de werking uitgelegd. Deze gebruiksaanwijzing wordt op de CD-ROM als PDF-bestand in 16 talen geleverd bij de IC-recorder.

U kunt de PDF-bestanden van de gebruiksaanwijzing naar uw computer kopiëren. Plaats de bijgeleverde CD-ROM in het CD-ROM-station van uw computer en volg de aanwijzingen die op het scherm worden getoond.

Als de aanwijzingen niet op het scherm worden afgebeeld, klikt u met de rechtermuisknop op de CD-ROM in Windows Explorer om deze te openen, en dubbelklikt u daarna op [SetupLauncher.exe]. De Engelse versie van de gebruiksaanwijzing wordt eveneens als boekje geleverd.

# **Inhoudsopgave**

### **[Aan de slag](#page-30-0)**

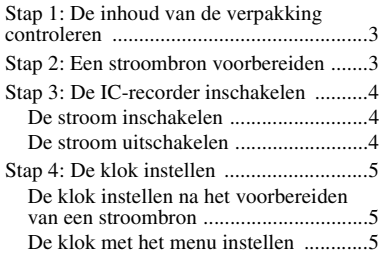

### **[Basisfuncties](#page-33-0)**

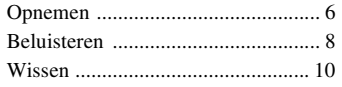

#### **[Uw computer gebruiken](#page-39-0)**

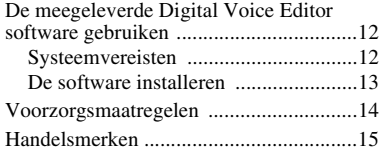

#### <span id="page-30-0"></span>**Aan de slag**

# <span id="page-30-1"></span>**Stap 1: De inhoud van de verpakking controleren**

#### **IC-recorder (1)**

Verwijder de folie van het display voordat u de IC-recorder gebruikt.

#### **LR03-alkalinebatterijen (AAAformaat) (2)**

**USB-kabel (1)**

**Toepassingssoftware, Digital Voice Editor (CD-ROM)**

**Toepassingssoftware, Dragon NaturallySpeaking® (DVD-ROM)\***

**Stereohoofdtelefoon\* (1)**

**Draagtas\* (1)**

#### **Stereomicrofoon met kledingklem\* (1)**

#### **CD-ROM (1)**

(De gebruiksaanwijzing is opgeslagen als PDF-bestand.)

#### **Gebruiksaanwijzing**

\* Een deel van de software, de stereohoofdtelefoon, draagtas en stereomicrofoon met kledingklem worden alleen bij bepaalde modellen in bepaalde regio's meegeleverd.

# <span id="page-30-2"></span>**Stap 2: Een stroombron voorbereiden**

Verschuif de klep van de batterijhouder en til hem op, plaats de LR03 alkalinebatterijen (AAA-formaat) met de polen in de juiste richting en sluit de klep.

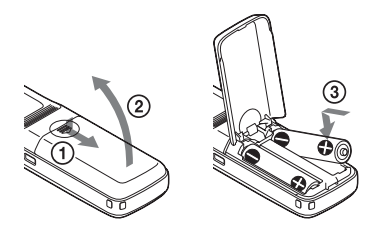

Als de klep van de batterijhouder per ongeluk losraakt, maak hem dan weer vast zoals is afgebeeld.

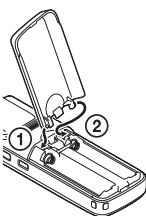

N<sub>L</sub>

# <span id="page-31-0"></span>**Stap 3: De ICrecorder inschakelen**

### <span id="page-31-1"></span>**De stroom inschakelen**

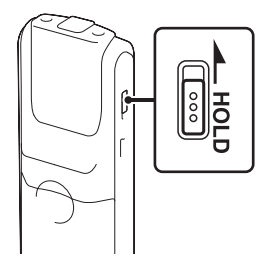

Schuif de HOLD-schakelaar in de tegengestelde richting van de pijl. De ICrecorder gaat aan en "ACCESS" knippert.

### <span id="page-31-2"></span>**De stroom uitschakelen**

Als u de IC-recorder niet gebruikt, kunt u voorkomen dat de batterijen snel op raken door de stroom uit te schakelen. Schuif de HOLD-schakelaar in de richting van de pijl in de stopstand. "OFF" knippert. De IC-recorder schakelt na enkele seconden uit.

### z **Tips**

- We raden aan om de IC-recorder uit te schakelen wanneer u hem lange tijd niet gaat gebruiken.
- Wanneer 10 minuten verstrijken nadat u de IC-recorder hebt ingeschakeld zonder er iets mee te doen, schakelt het display automatisch uit. (Druk op een willekeurige toets om het display weer te geven.)

# <span id="page-32-0"></span>**Stap 4: De klok instellen**

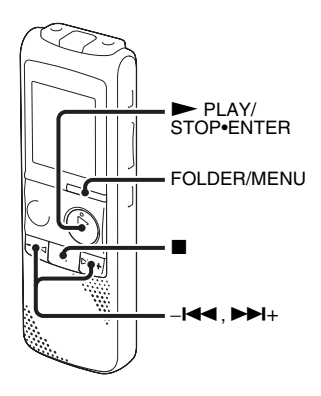

U moet de klok instellen als u de alarmfunctie wilt gebruiken of de datum en tijd wilt opnemen.

Het klokinstelvenster verschijnt als u voor het eerst de batterijen plaatst, of als u de batterijen in de IC-recorder plaatst nadat deze langere tijd waren verwijderd, knippert het jaar in het weergavevenster.

#### <span id="page-32-1"></span>**De klok instellen na het voorbereiden van een stroombron**

**1** Druk op  $-\mathbf{H}$  of  $\mathbf{H}$  om jaar, maand, dag, uur en minuut in volgorde in te stellen, en druk dan op  $\blacktriangleright$  PLAY/ STOP•ENTER.

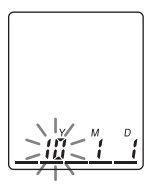

**2** Druk op  $\blacksquare$  (stoppen) om naar het display in de stopstand terug te keren.

### <span id="page-32-2"></span>**De klok met het menu instellen**

Raadpleegt u de "De klok met het menu instellen" (pagina 12 in de "Gebruiksaanwijzing").

### <span id="page-33-0"></span>**Basisfuncties**

# <span id="page-33-1"></span>**Opnemen**

#### **H** Opmerking

Schakel de HOLD-stand uit voordat u gaat opnemen en de stroom inschakelt.

#### **Een map selecteren**

**1** Druk op FOLDER/MENU om de map te selecteren waarin u de berichten wilt opnemen  $\left(\bigwedge, \bigoplus, \bigodot\right)$ of  $\blacksquare$ ).

Wanneer u de IC-recorder koopt, bevat deze al 5 mappen.

Als u de map niet wijzigt nadat u de opname hebt gestopt, dan zal u de volgende opname in dezelfde map opnemen.

#### **De opname starten**

**1** Druk op  $\bullet$  REC/PAUSE in de stopstand.

De werkingsaanduiding gaat rood branden. (Wanneer "LED" in het menu is ingesteld op "OFF", gaat de werkingsaanduiding niet branden.)

U hoeft  $\bullet$  REC/PAUSE niet ingedrukt te houden tijdens de opname.

Het nieuwe bericht wordt automatisch opgenomen na het laatst opgenomen bericht.

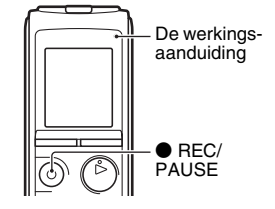

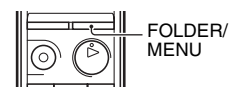

**2** Draai de ingebouwde microfoon in de richting van de op te nemen bron.

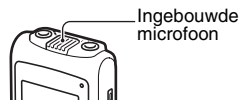

#### **De opname stoppen**

**1** Druk op  $\blacksquare$  (stoppen).

De IC-recorder stopt bij het begin van de huidige opname.

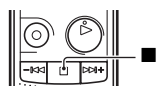

# <span id="page-35-0"></span>**Beluisteren**

#### P **Opmerking**

Schakel de HOLD-stand uit voordat u gaat afspelen en de stroom inschakelt.

#### **Het afspelen starten**

1 Druk op FOLDER/MENU om de map te selecteren ( $\blacksquare$ ),  $B, G, D$  of  $B$ ).

- **2** Druk op  $-\blacktriangleleft \blacktriangleleft$  of  $\nblacktriangleright \blacktriangleright \dashv +$  om het bericht dat u wilt afspelen te selecteren.
- $3$  Druk op  $\blacktriangleright$  PLAY/STOP•ENTER.

Het afspelen begint snel en de werkingsaanduiding licht groen op. (Wanneer "LED" in het menu is ingesteld op "OFF", gaat de werkingsaanduiding niet branden.)

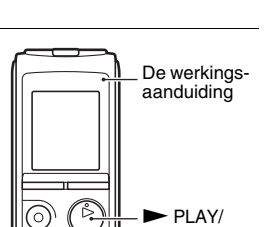

STOP•ENTER

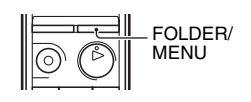

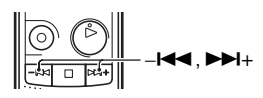

**4** Druk op VOL +/– om het volume af te stellen.

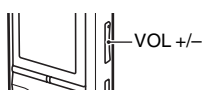

#### **Het afspelen stoppen**

 $\overline{\mathbf{1}}$  Druk op  $\blacksquare$  (stoppen).

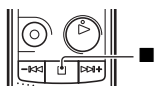

# <span id="page-37-0"></span>**Wissen**

#### P **Opmerkingen**

- Als een opname is gewist, kunt u deze niet meer herstellen.
- Schakel de HOLD-stand uit voordat u berichten gaat wissen en de stroom inschakelt.
- Als het bericht dat u wilt wissen is vergrendeld in het menu, dan kan het bericht niet worden gewist.

#### <span id="page-37-1"></span>**Een bericht selecteren en het wissen**

- **1** Selecteer het bericht dat u wilt wissen als de ICrecorder in de stop- of afspeelstand staat.
- **2** Druk op ERASE tijdens het afspelen van het bericht dat u wilt wissen, of houd ERASE ingedrukt in de stopstand.

U hoort een piepje en het berichtnummer en "ERASE" beginnen te knipperen.

Als "BEEP" in het menu is ingesteld op "OFF", zult u geen pieptoon horen.

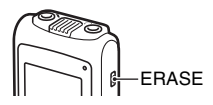

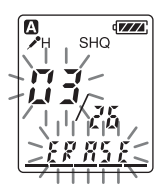

**3** Druk nogmaals op ERASE.

"ERASE" verschijnt in het display en het geselecteerde bericht wordt gewist.

Als een bericht wordt gewist, schuiven de resterende berichten op en worden deze opnieuw genummerd zodat er geen ruimte tussen de berichten ontstaat.

#### **Wissen annuleren**

**1** Druk op  $\blacksquare$  (stoppen) voor stap 3 van "Een bericht [selecteren en het wissen"](#page-37-1).

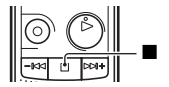

#### **Nog een bericht wissen**

Voer dezelfde stappen nogmaals vanaf het begin uit.

#### **Een deel van een bericht wissen**

Splits het bericht eerst in twee berichten, en voer vervolgens dezelfde stappen vanaf het begin uit.

#### <span id="page-39-0"></span>**Uw computer gebruiken**

# <span id="page-39-1"></span>**De meegeleverde Digital Voice Editor software gebruiken**

# <span id="page-39-2"></span>**Systeemvereisten**

Om de meegeleverde software te gebruiken moet uw computer voldoen aan de besturingssysteemvereisten en de hardwareomgeving die hieronder staat beschreven.

#### **Besturingssystemen:**

- Windows® 7 Ultimate
- Windows® 7 Professional
- Windows® 7 Home Premium
- Windows® 7 Home Basic
- Windows® 7 Starter
- Windows Vista® Ultimate Service Pack 1 of hoger
- Windows Vista® Business Service Pack 1 of hoger
- Windows Vista® Home Premium Service Pack 1 of hoger
- Windows Vista® Home Basic Service Pack 1 of hoger
- Windows® XP Media Center Edition 2005 Service Pack 3 of hoger
- Windows® XP Media Center Edition 2004 Service Pack 3 of hoger
- Windows® XP Media Center Edition Service Pack 3 of hoger
- Windows® XP Professional Service Pack 3 of hoger
- Windows® XP Home Edition Service Pack 3 of hoger
- Windows® 2000 Professional Service Pack 4 of hoger
- Vooraf geïnstalleerd

#### **Hardware-omgeving:**

- Computer: IBM PC/AT of compatibel
- CPU: 1 GHz Pentium® III processor of hoger (voor Windows® 7), 800 MHz Pentium® III processor of hoger (voor Windows Vista®), 266 MHz Pentium® II processor of hoger (voor Windows® XP of Windows® 2000)
- RAM: 1 GB of meer (voor Windows® 7 (32-bits versie)), 2 GB of meer (voor Windows® 7 (64-bits versie)), 512 MB of meer (voor Windows Vista®), 128 MB of meer (voor Windows® XP of Windows® 2000)
- Beschikbare schijfruimte: 300 MB of meer
- CD-ROM-station (wanneer u een audio-CD of data-CD maakt, heeft u een CD-R/ RW-station nodig)
- Poort: USB-aansluiting
- Geluidskaart: Geluidskaarten die compatibel zijn met een van de Microsoft® Windows® besturingssystemen
- Beeldscherm: High color (16-bits) of meer en  $800 \times 480$  punten of meer
- Toegang tot internet voor Voice Mailfunctie en CD-database-service

# <span id="page-40-0"></span>**De software installeren**

Installeer de Digital Voice Editor-software op de harde schijf van de computer.

- **1** Controleer of de IC-recorder niet is aangesloten en zet dan de computer aan en start Windows.
- **2** Plaats de meegeleverde CD-ROM in het CD-ROM-station.

Het menu [IC Recorder Software Setup] wordt automatisch gestart en het venster [Welcome to IC Recorder Software Setup] verschijnt. Als het menu [Welcome to IC Recorder Software Setup] niet wordt gestart, open dan de [DVE]-map in de [Setup]-map op de CD-ROM, en dubbelklik dan op [setup.exe].

- **3** Zorg dat u de voorwaarden van de licentieovereenkomst accepteert, selecteer [I accept the terms of the license agreement], klik dan op [Next]. Het venster [Software Install] verschijnt.
- **4** Selecteer [Digital Voice Editor], klik dan op [Install].

Volg de instructies op het scherm en geef de instellingen op die nodig zijn voor de installatie.

- **5** Wanneer het venster [Ready to Install the Program] verschijnt, klikt u op [Install]. De installatie wordt gestart.
- **6** Wanneer het venster [InstallShield Wizard Complete] verschijnt, selecteert u [Yes, I want to restart my computer now] en klikt u op [Finish]. De computer wordt opnieuw gestart. Wanneer de computer opnieuw is gestart, is de installatie voltooid.

#### **De Help-bestanden raadplegen**

Voor meer informatie over de bewerkingen kunt u de Help-bestanden raadplegen.

# <span id="page-41-0"></span>**Voorzorgsmaatregelen**

#### **Stroom**

Gebruik het toestel alleen op 3,0 V of 2,4 V gelijkstroom. Gebruik twee LR03 alkalinebatterijen (AAA-formaat) of twee oplaadbare NH-AAA-batterijen.

### **Veiligheid**

Gebruik het apparaat niet terwijl u autorijdt, fietst of een gemotoriseerd voertuig bedient.

### **Gebruik**

- Laat het apparaat niet liggen in de buurt van een warmtebron of op een plaats waar dit wordt blootgesteld aan direct zonlicht, overmatig veel stof of mechanische schokken.
- Als er een object of vloeistof in het apparaat terechtkomt, moet u de batterijen verwijderen en het apparaat laten nakijken door een ervaren servicetechnicus voordat u het weer gebruikt.
- Zorg dat er geen water op het toestel komt. Het toestel is niet waterdicht. Wees extra voorzichtig in de volgende situaties.
- Als u bijvoorbeeld het toestel in uw zak heeft en naar het toilet gaat. Als u vooroverbuigt kan het toestel in het water vallen en nat worden.
- Als u het toestel gebruikt in omstandigheden waarin het wordt blootgesteld aan regen, sneeuw of vochtigheid.
- In situaties waarbij u bezweet raakt. Als u het toestel met natte handen aanraakt, of als u het toestel in een zak van bezwete kleding stopt, kan het toestel nat worden.
- Uw oren kunnen pijn gaan doen als u de hoofdtelefoon in een omgeving met zeer droge lucht gebruikt. Dit duidt niet op een storing van de hoofdtelefoon, maar wordt veroorzaakt door statische elektriciteit die zich in uw lichaam heeft opgebouwd. U kunt statische elektriciteit verminderen door niet-synthetische kleding te dragen die het optreden van statische elektriciteit voorkomt.

#### **Ruis**

• Als u het apparaat naast een stopcontact, een tl-lamp of een mobiele telefoon plaatst tijdens het opnemen of afspelen, kan dit ruis veroorzaken.

• Als u met een object, zoals uw vinger, tegen het apparaat wrijft of krast tijdens een opname, kan er ruis op de opname komen.

#### **Onderhoud**

Maak de buitenkant schoon met een zachte doek die enigszins is bevochtigd met water. Gebruik geen alcohol, wasbenzine of thinner.

Neem contact op met de dichtstbijzijnde Sony-handelaar voor vragen of problemen met het toestel.

#### **Reservekopieën**

Het wordt aangeraden een reservekopie van de opgenomen berichten op te slaan op een cassetterecorder of een computer om te voorkomen dat er gegevens verloren gaan door een bedieningsfout of een defect aan de IC-recorder.

# <span id="page-42-0"></span>**Handelsmerken**

- Microsoft, Windows, Windows Vista, Windows Media, Outlook, DirectX en logo's zijn handelsmerken of gedeponeerde handelsmerken van Microsoft Corporation in de Verenigde Staten en/of andere landen.
- Apple, Macintosh en Mac OS zijn handelsmerken van Apple Inc., gedeponeerd in de Verenigde Staten en andere landen.
- Pentium is een gedeponeerd handelsmerk van Intel Corporation.
- Nuance, the Nuance logo, Dragon, Dragon NaturallySpeaking, and RealSpeak are trademarks and/or registered trademarks of Nuance Communications Inc., and/or its affiliates in the United States and/or other countries.
- MPEG Laver-3-audiocoderingstechnologie en -octrooien zijn in licentie gegeven door Fraunhofer IIS en Thomson.
- "Memory Stick" en  $\mathbf{I}$ zijn handelsmerken van Sony Corporation.
- "LPEC" en LDEC zijn gedeponeerde handelsmerken van Sony Corporation.
- Octrooien in de Verenigde Staten en in andere landen vallen onder de licentie van Dolby Laboratories.

Alle andere handelsmerken en gedeponeerde handelsmerken zijn handelsmerken of gedeponeerde handelsmerken van hun respectieve eigenaren. Bovendien worden " ™ " en " ® " niet elke keer vermeld in deze gebruiksaanwijzing.

De "Digital Voice Editor" gebruikt de volgende softwaremodules:

Microsoft DirectX Runtime 9.0c ©2004 Microsoft Corporation. Alle rechten voorbehouden.

http://www.sony.net/

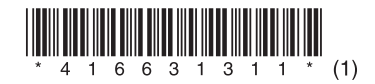